# *Department of Nevada*

# **Community Service Program Online Website Reporting 2020-21**

www.vfwnv.com

### Go to [www.vfwnv.com,](http://www.vfwnv.com/) then select LOGIN at top right. Then select Members Only on the dropdown – Continue below

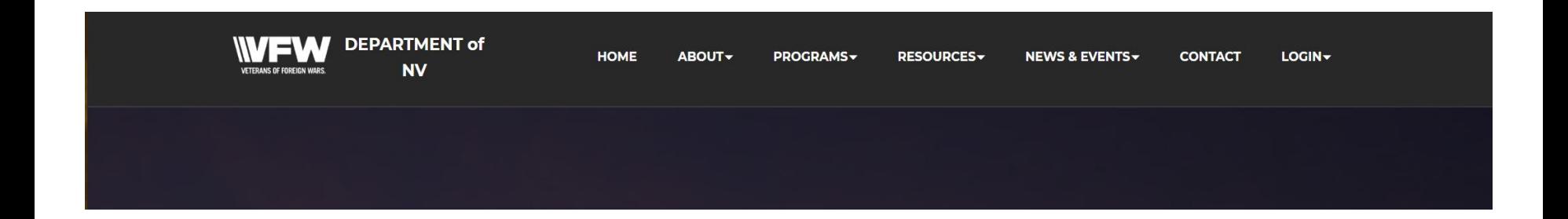

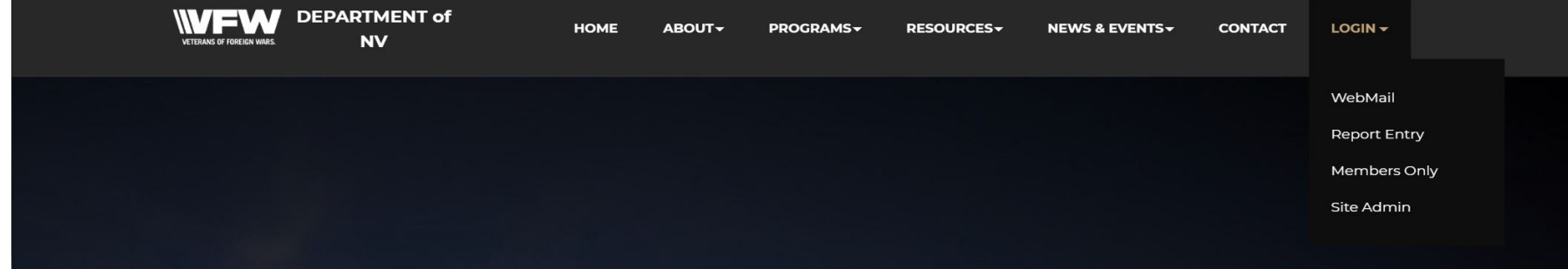

Enter your VFW Member ID Number into the top block, then enter your last name in the password block – Capitalize only the first letter! This will log you into the Members only section. Auxiliary's can use Member ID 222444 and Last Name – Auxiliary.

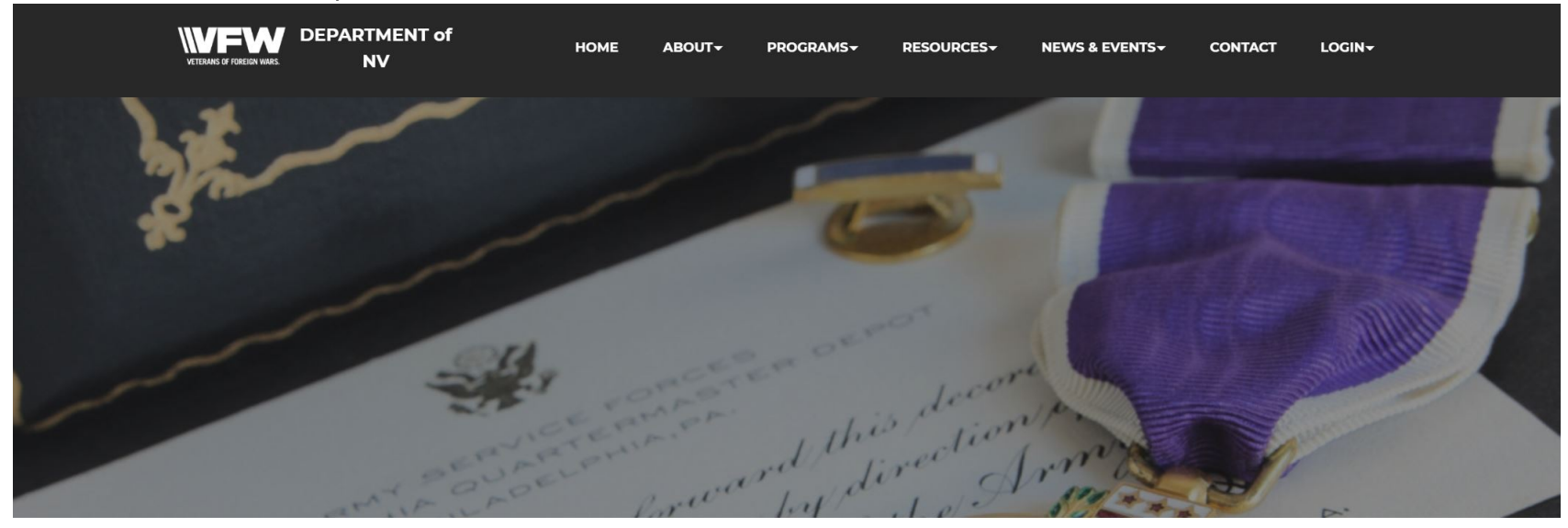

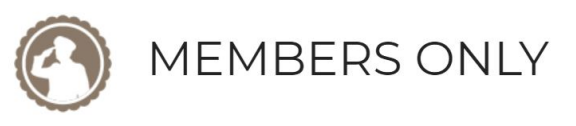

Log Out

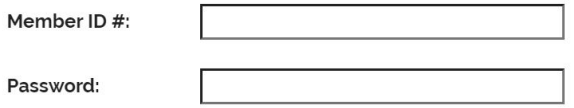

LOGIN

You are now in the members only area. To enter a Community Service Report Select Community Service Reporting, to view the Department Good Standing Report, Select Reports.

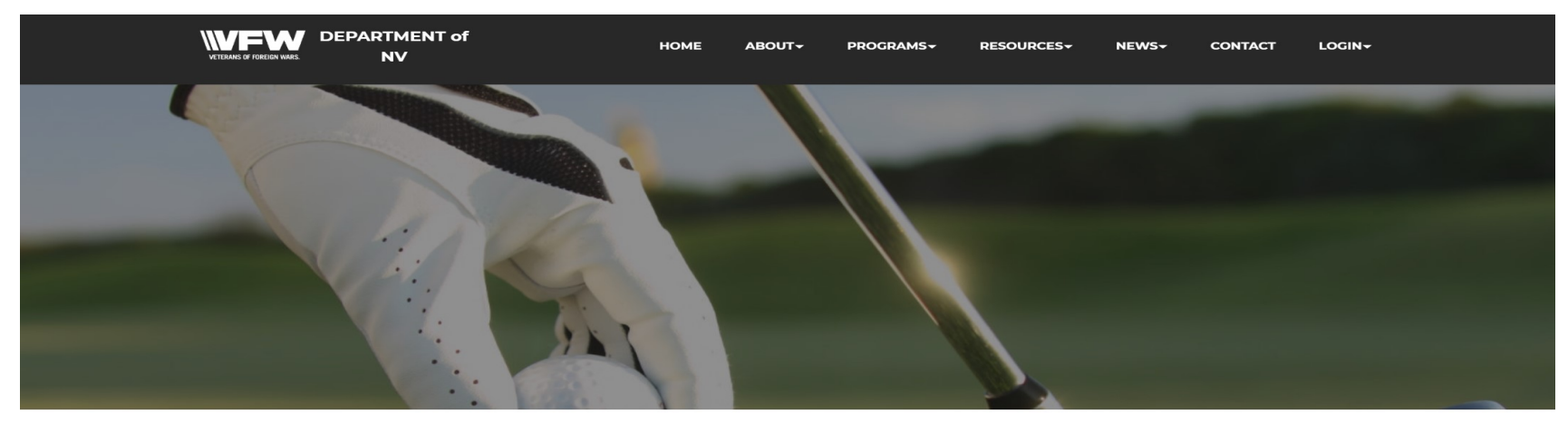

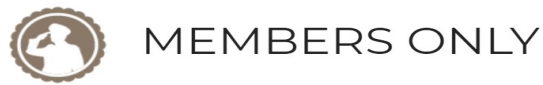

Log Out

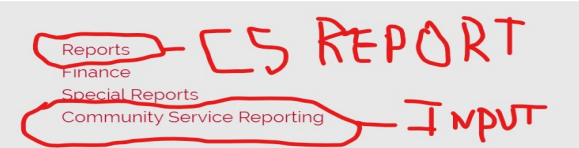

#### **Address**

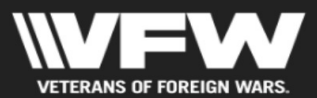

PO Box 426 Beatty, NV 89003-0426

Phone: 702-235-1453

#### Menu

Programs Resources News Members Only Members Only Aux

#### Links

Site Admin Webmail

Follow on Facebook **VFW National VFW Store** National Auxiliary Site The Community Service Report Form – All CS Reports are entered through this form. Post and Auxiliary hours are combined for each event and reported together (per National). Events over 30 days old will be rejected by the system automatically. Auxiliary's must enter the Post and District.

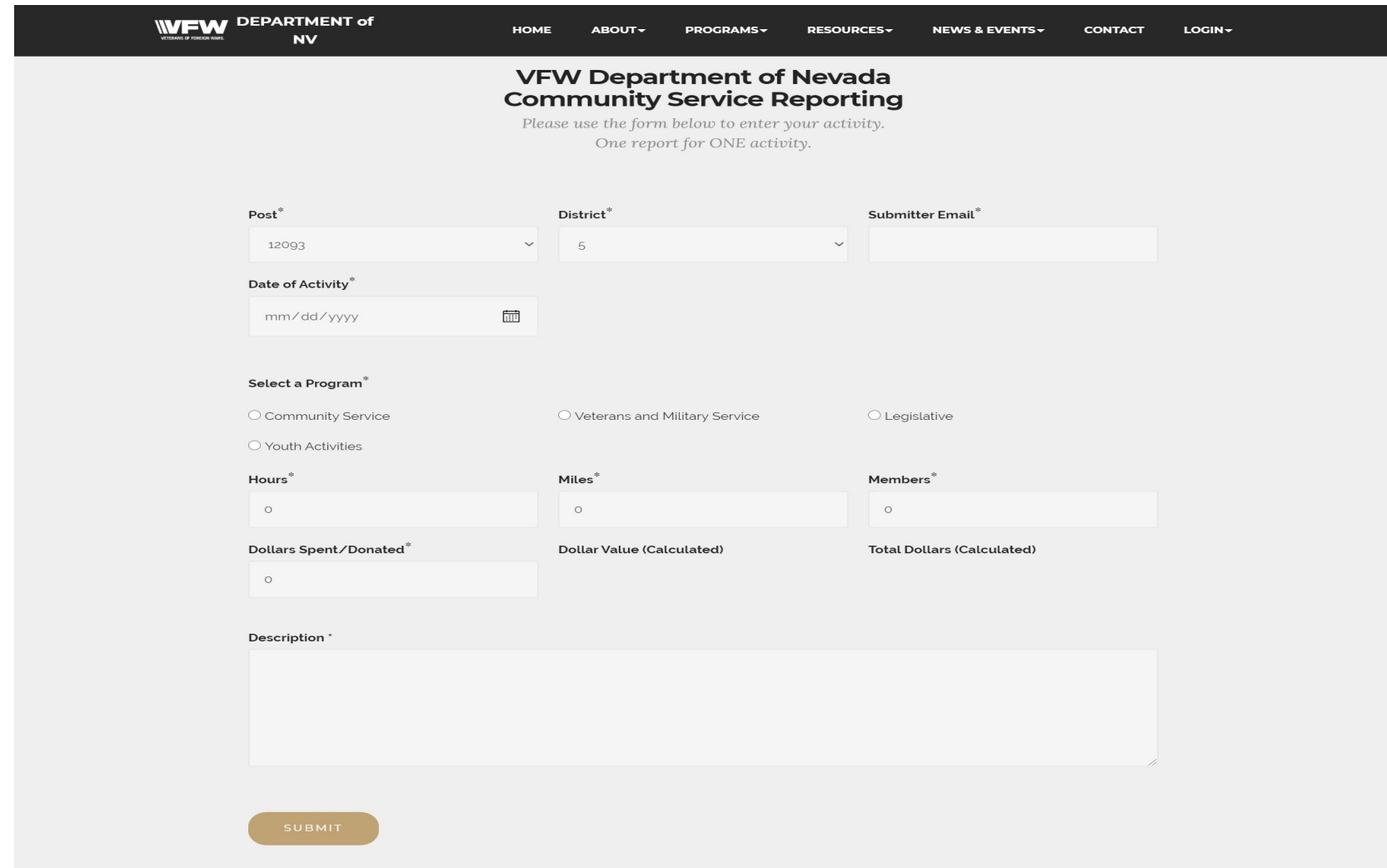

### Instructions for Data Entry

All Fields must be entered for form to be accepted by the system.

When you enter the hours that is the number of hours for each member.

For Example – If you have an event that was over 3 days, you can enter the event as a 3-day event, use any of the days as the Date of the Activity, enter the total number of members that attended the event (don't count them for each day, just a total count of members). Now total up your hours for the event and divide by the number of members. This will give you an average per member. Enter this in the Hours field. The form will do the math to figure out the Dollar value (\$24.69 an hour).

Enter the total miles driven (remember it is from home to event and back). Value is \$0.14 a mile and it does the math for you.

Enter any donations given. If you were donated anything of value and you then donated it to a charity or provided it to a community service it goes here too.

Be sure you clarify anything in the description box. Particularly multiday events. Make sure high dollar values events are fully explained. Any questions ask.

Category Breakout

## • Community Service

Hospital Visits (not VA) Nursing Homes Elder Assistance Special Needs Blood Donations Safety Activities Conservation Charitable Activities/Donations Health Care Community Involvement Teachers Awards Parades

Flag Disposal Ceremonies

• Veteran & Military Buddy Poppy (Costs, Hours, Distro) National Home VAMS, MAPS UNMET Needs Military Scholarship VSO Activities Assisting Vets with Travel and Appts VA Hospital Visits for Vets Honor Guard Vets in Classroom

Category Breakout

### • Youth Activities

Voice of Democracy

Patriot Pen

Scouting

**JROTC** 

Patriotic Art

Sports

Outstanding Youth Volunteer

4H

## • Legislative

Voter Awareness Voter Letter Writing to Elected **Officials** Get out the Vote Poll Workers

To access the current status report – select Reports from the main screen and you will see the Report page below. Select the Department Good Standing and Community Services Report. This report is updated as soon as the Community Services Chair approves your entry.

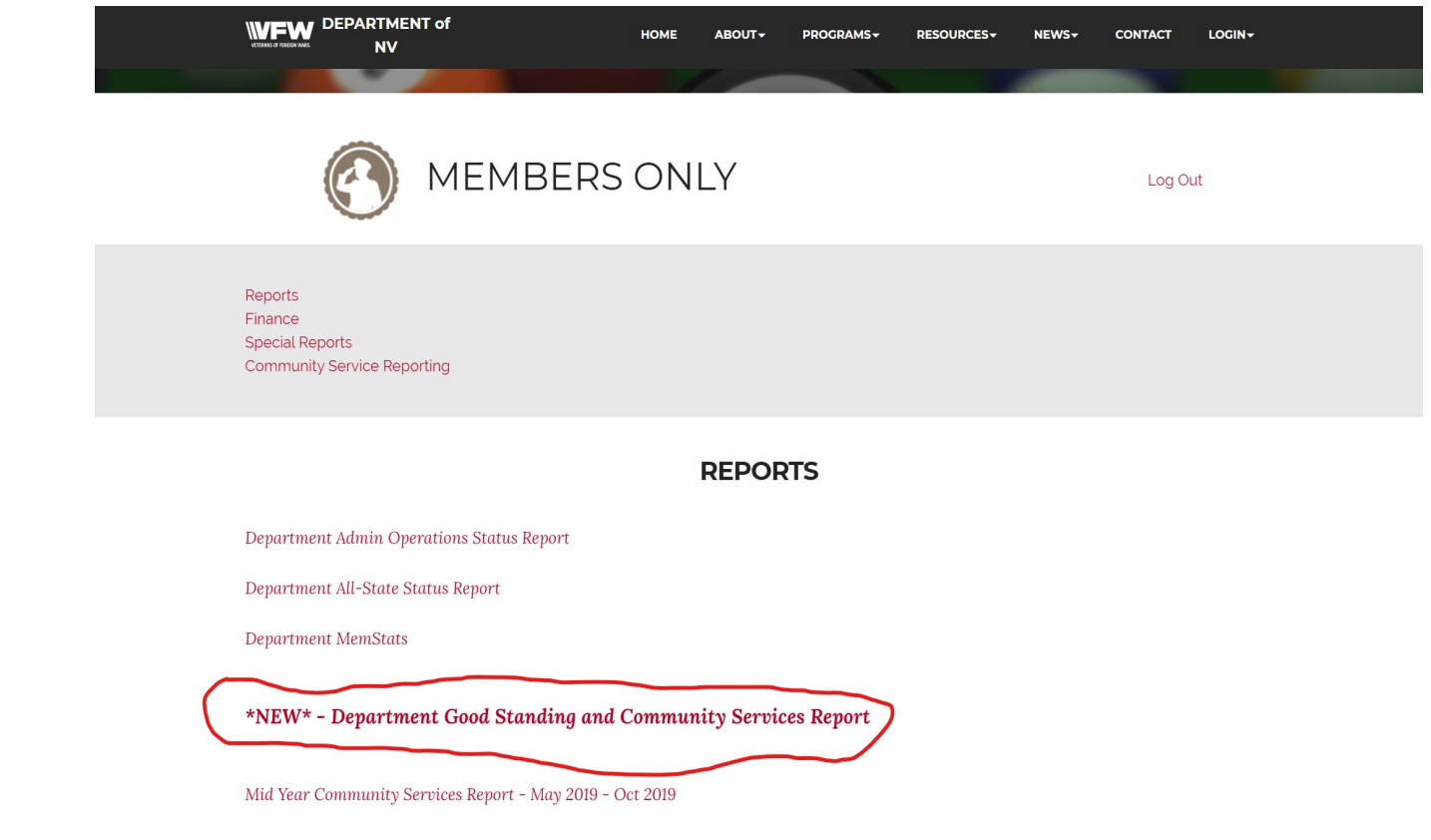

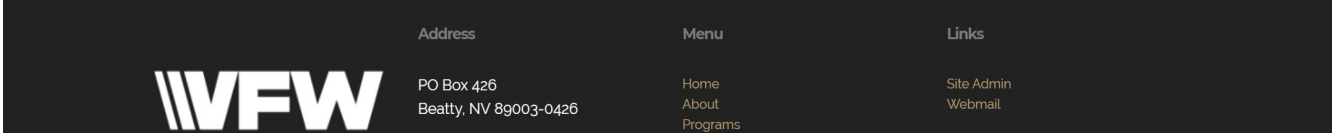

The Community Service Reports will update in the respective columns after approval. You can click on the number (as shown in the red circled example) to obtain further information as shown in the next slide.

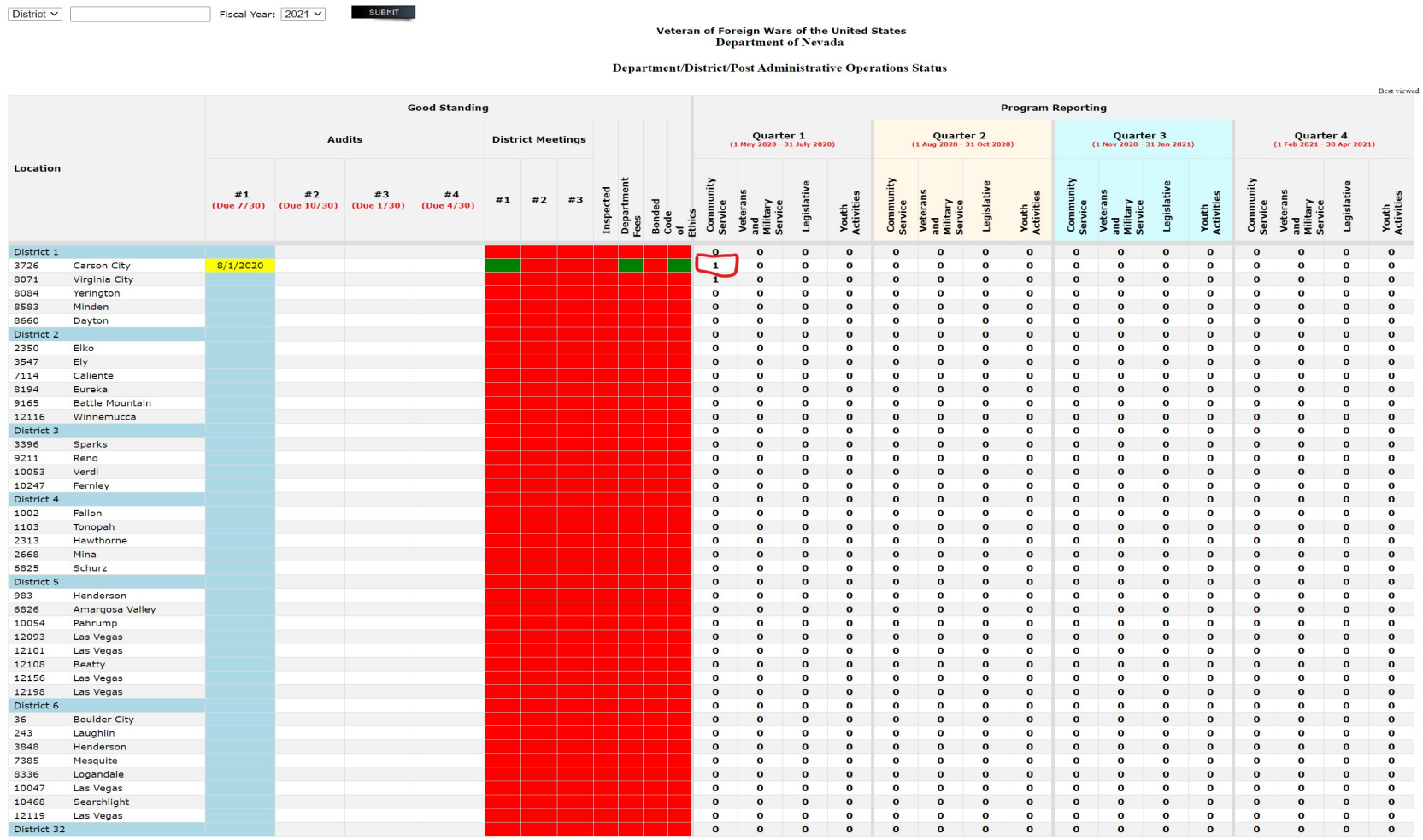

After clicking on the number, a window will open showing the events that you have in that category. If you have more than one, you can scroll to see more.

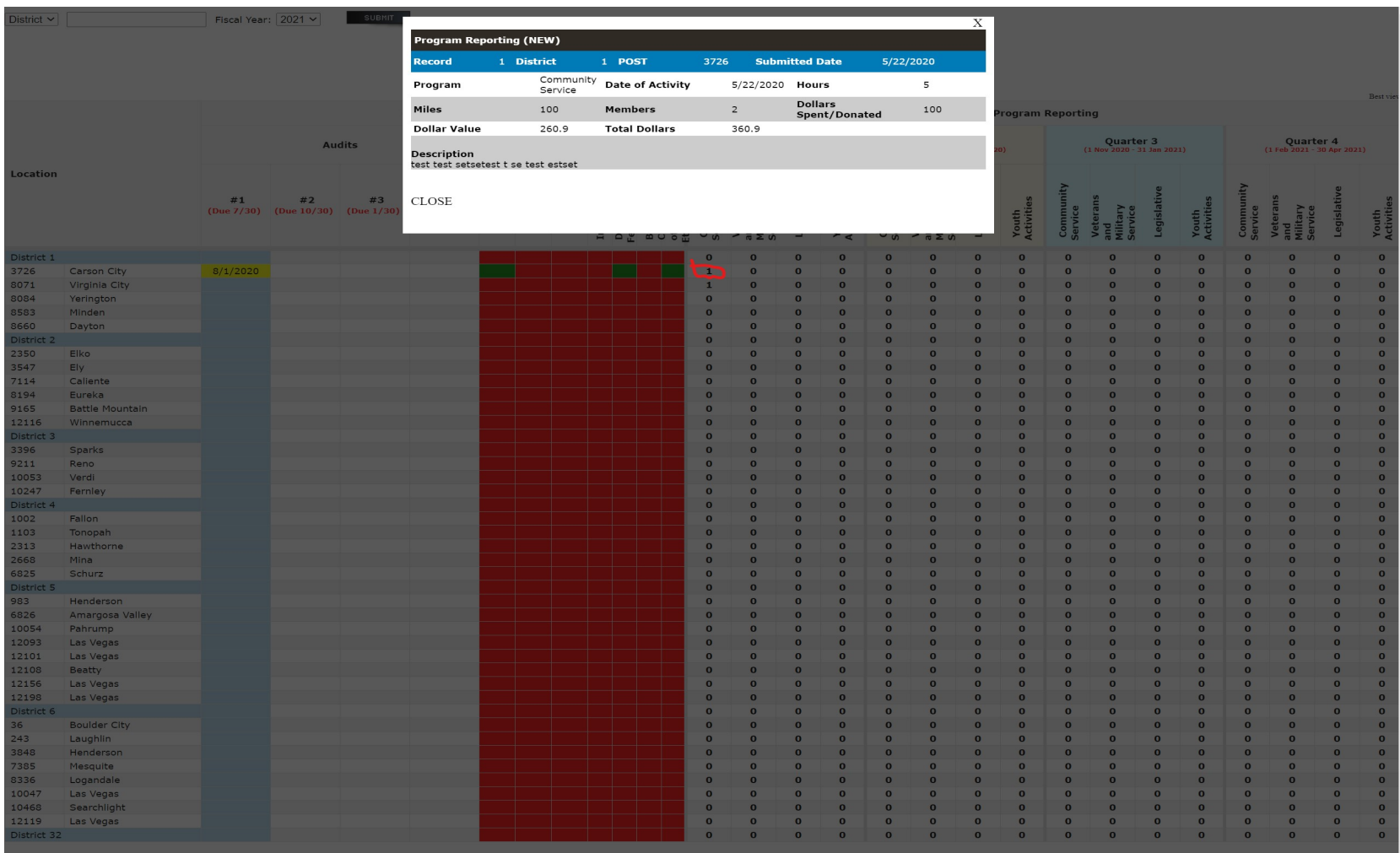

*Department of Nevada Community Services Chair*

Carlton Fogg Jr. Email: [community@vfwnv.com](mailto:community@vfwnv.com) (702)809-6403